Guía del usuario

© 2014 Hewlett-Packard Development Company, L.P.

Microsoft, Windows y Windows Vista son marcas comerciales o marcas registradas de Microsoft Corporation en los Estados Unidos y en otros países.

Las únicas garantías para los productos y servicios de HP se exponen de aquí en adelante en las declaraciones expresas de garantía que acompañan a dichos productos y servicios. Nada de lo aquí expuesto se debe interpretar como garantía adicional. HP no se responsabilizará de ningún error técnico o de redacción ni de las omisiones aquí contenidas. Este documento contiene información protegida por derechos de propiedad intelectual. Ninguna parte de este documento puede ser fotocopiada, reproducida o traducida a otro idioma sin el consentimiento previo y por escrito de Hewlett-Packard Company.

Primera edición (julio de 2014)

Número de pieza del documento: 774235-E51

# **Capítulo 1. Introducción**

## **1.1 Características**

- $\boxtimes$  Menús OSD disponibles en varios idiomas
- Admite los modos VGA IBM, VGA extendido, VESA VGA, SVGA, XGA y WXGA
- $\boxtimes$  Admite varios voltajes (100-240 VCA 50/60 Hz) que se utilizan directamente sin ninguna configuración.
- $\boxtimes$  Estándar VESA DDC1/2B con la función Plug-and-Play (Conectar y listo).

#### **1.2 Lista de comprobación**

Asegúrese de que el monitor LCD viene acompañado de los siguientes artículos.

- $\boxtimes$  El monitor (y el pedestal)
- $\boxdot$  Base
- $\boxtimes$  Cable de alimentación
- **☑** Cable VGA
- $\boxtimes$  Documentación
- Afiche de configuración
- Garantía

Si cualquiera de estos artículos falta, póngase en contacto con su distribuidor para que le proporcione servicio técnico y personalizado.

> Nota: asegúrese de guardar la caja original y todo el material de embalaje por si tuviera que transportar el producto en otro momento.

# **Capítulo 2. Instalación**

## **2.1 Instalar el pedestal**

Siga los pasos que se muestran en la imagen para instalar el pedestal en su modelo. **Nota:** Las siguientes imágenes son para fines de referencia. Su modelo podría tener un bisel, cubierta posterior y bases diferentes.

#### **Modelos de 46,99 cm/18,5"**

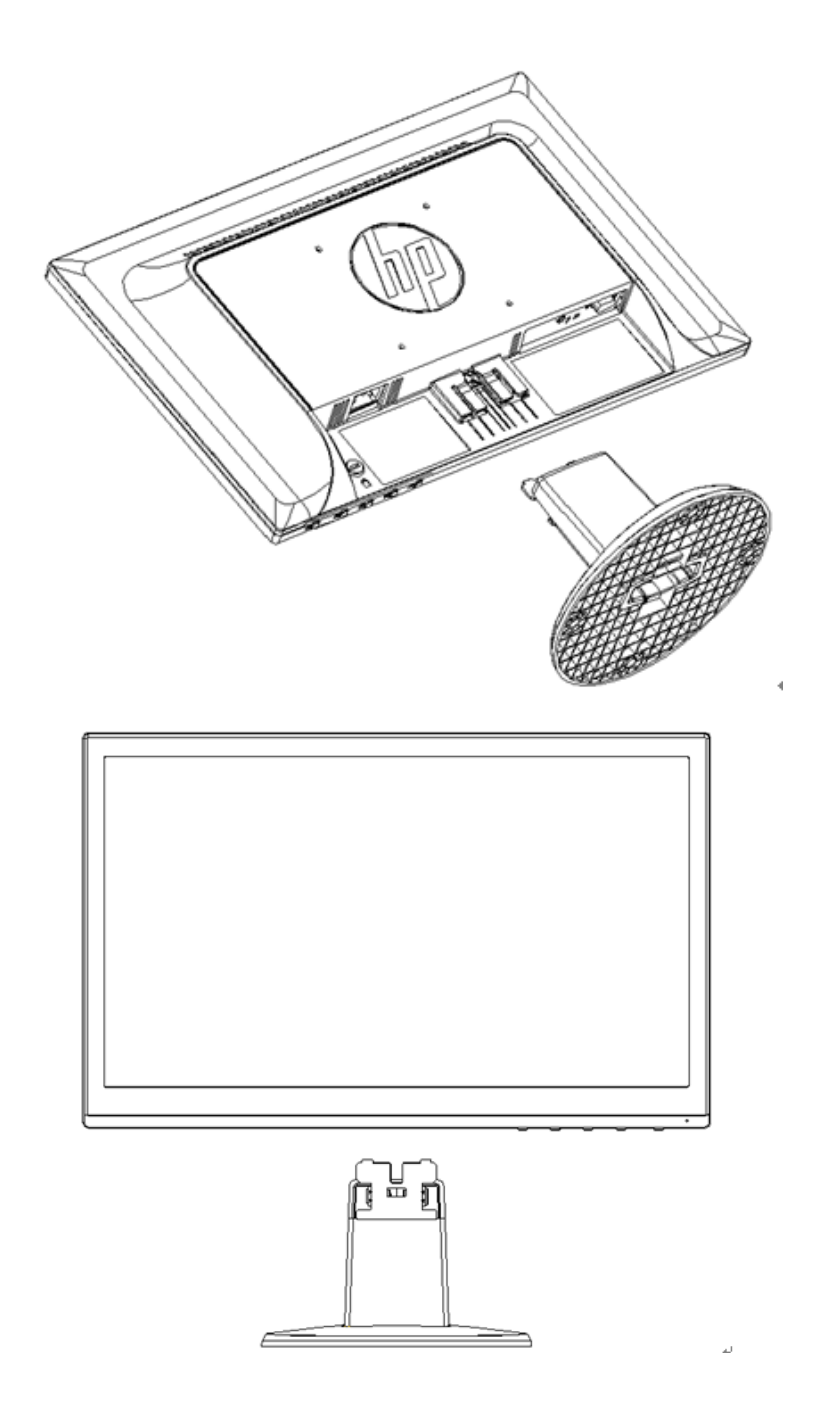

#### **Modelos de 49,403 cm/19,45"**

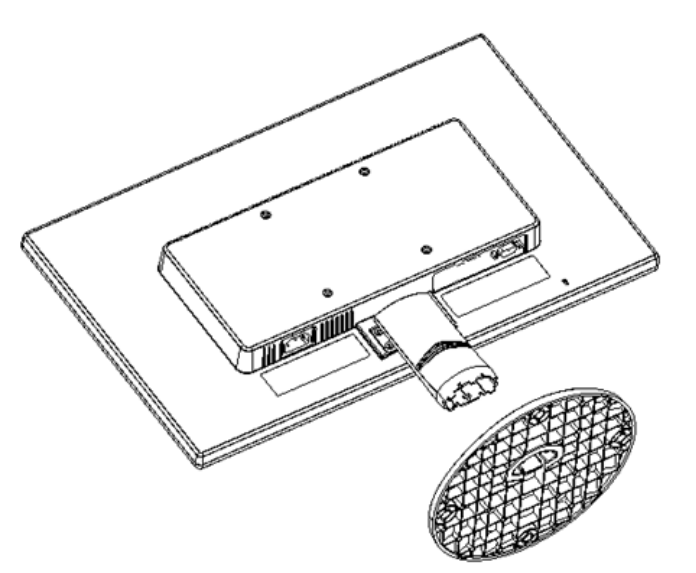

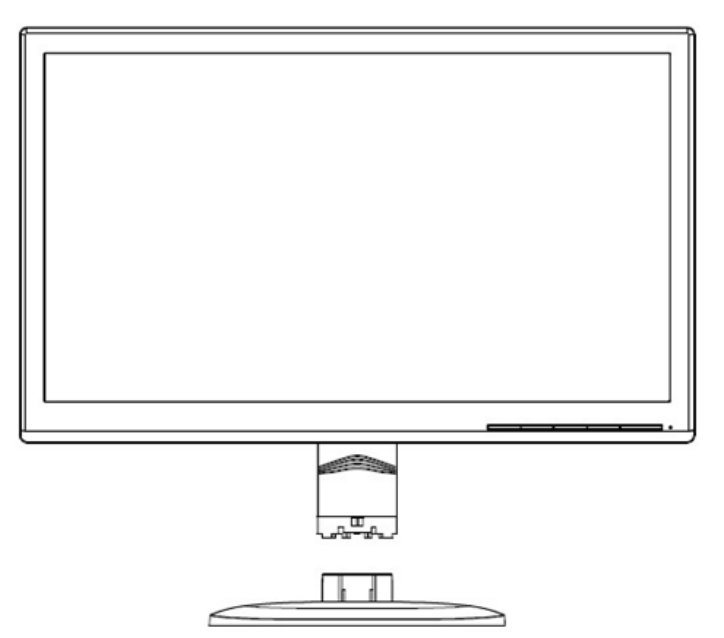

# **2.2 Conectar el monitor al equipo**

- 1. Desconecte la alimentación y desenchufe el equipo.
- 2. Conecte los extremos de 15 contactos del cable de señal al puerto VGA del monitor y al conector VGA OUT situado en la parte posterior del equipo. Asegure el cable al apretar los tornillos en ambos extremos del cable de señal.
- 3. Conecte un extremo del cable de alimentación al monitor. Después conecte el otro extremo del cable a alimentación al tomacorriente más cercano.

¡Advertencia! Para reducir el riesgo de descarga eléctrica o daños al equipo:

- No deshabilite la clavija de conexión a tierra del cable de alimentación. La clavija de conexión a tierra es una característica de seguridad importante.
- Conecte el cable de alimentación en una toma de corriente con conexión a tierra (aterrizada) que esté fácilmente accesible en todo momento.
- Desconecte la alimentación del equipo al desenchufar el cable de alimentación de la toma de

corriente.

- Para su seguridad, no coloque nada sobre el cable de alimentación u otros cables. Colóquelos de modo que nadie pueda pisarlos accidentalmente o tropezarse con los mismos. No hale el cable. Al desconectar de la toma de corriente, agarre el cable por el enchufe.
- 4. Proporcione energía al equipo y al monitor. Si aparece una imagen en el monitor, la instalación se ha realizado correctamente. Si el monitor no muestra ninguna imagen, compruebe todas las conexiones.
- **Precauciones:** 1. Para la instalación, complete la conexión del cable de alimentación antes de enchufarlo a la toma de corriente eléctrica para evitar daños en el monitor.
	- 2. Durante la instalación, sujete el marco frontal con sus manos y por su centro de gravedad para evitar que el monitor se caiga y se dañe.

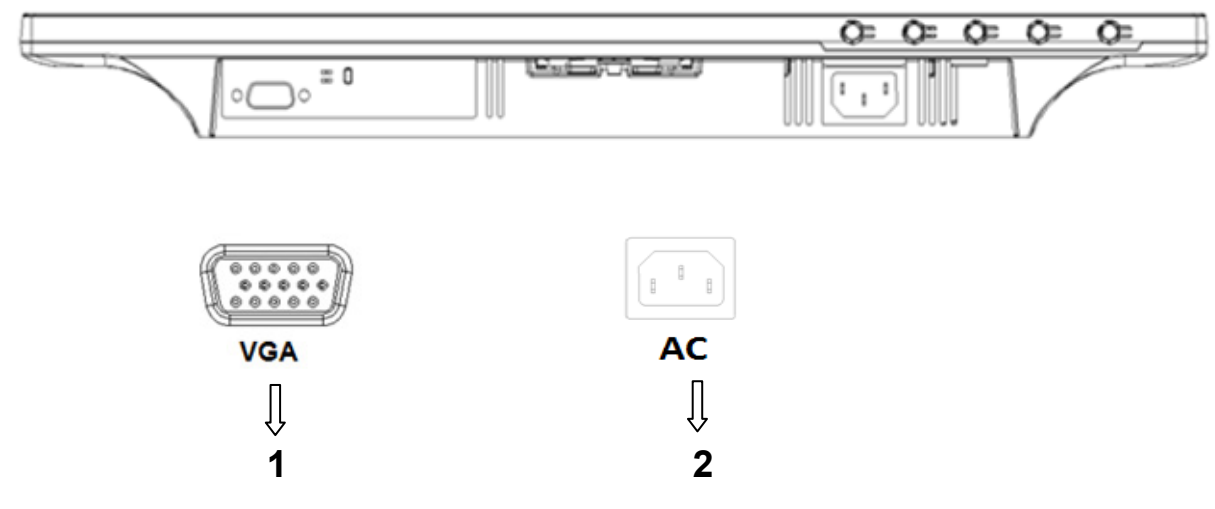

Información general de los puertos del monitor:

- 1. Entrada de señal VGA
- 2. Entrada de alimentación de CA

## **2.3 Cómo desconectar el pedestal al transportar**

#### **Modelos de 46,99 cm/18,5"**

Presione el botón del clip en la cabeza de la pantalla y retire el pedestal de la base. **Nota:** Las siguientes imágenes son para fines de referencia. Su modelo podría tener un bisel, cubierta posterior y bases diferentes.

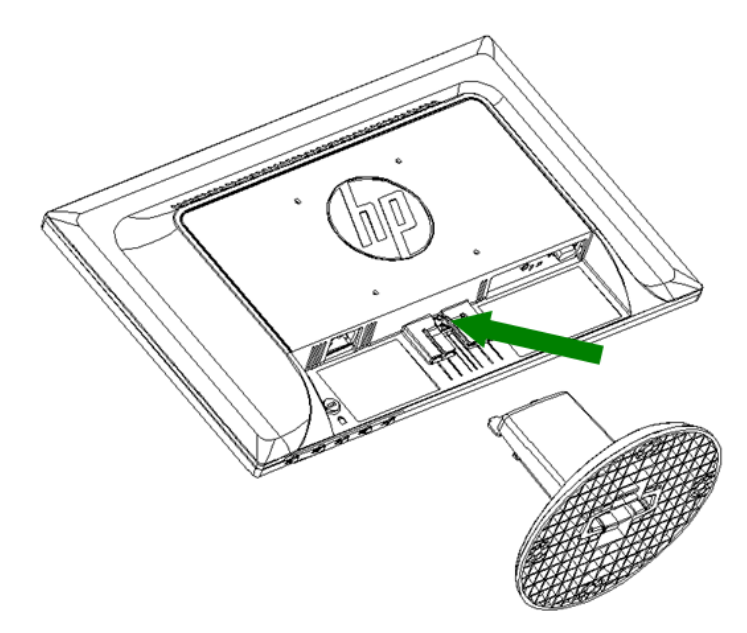

# **Modelos de 49,403 cm/19,45"**

Presione el botón de sujeción del pedestal y retire éste de la base.

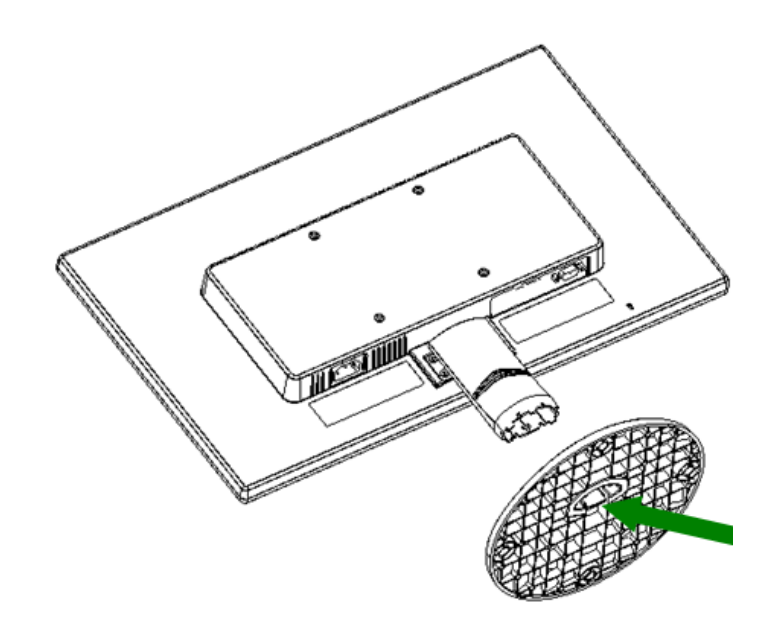

# **Capítulo 3. Información general del monitor**

#### **Información general de los controles del panel frontal**

Nota: Las siguientes imágenes son para fines de referencia. Su modelo podría tener un icono de botón de menú en pantalla diferente.

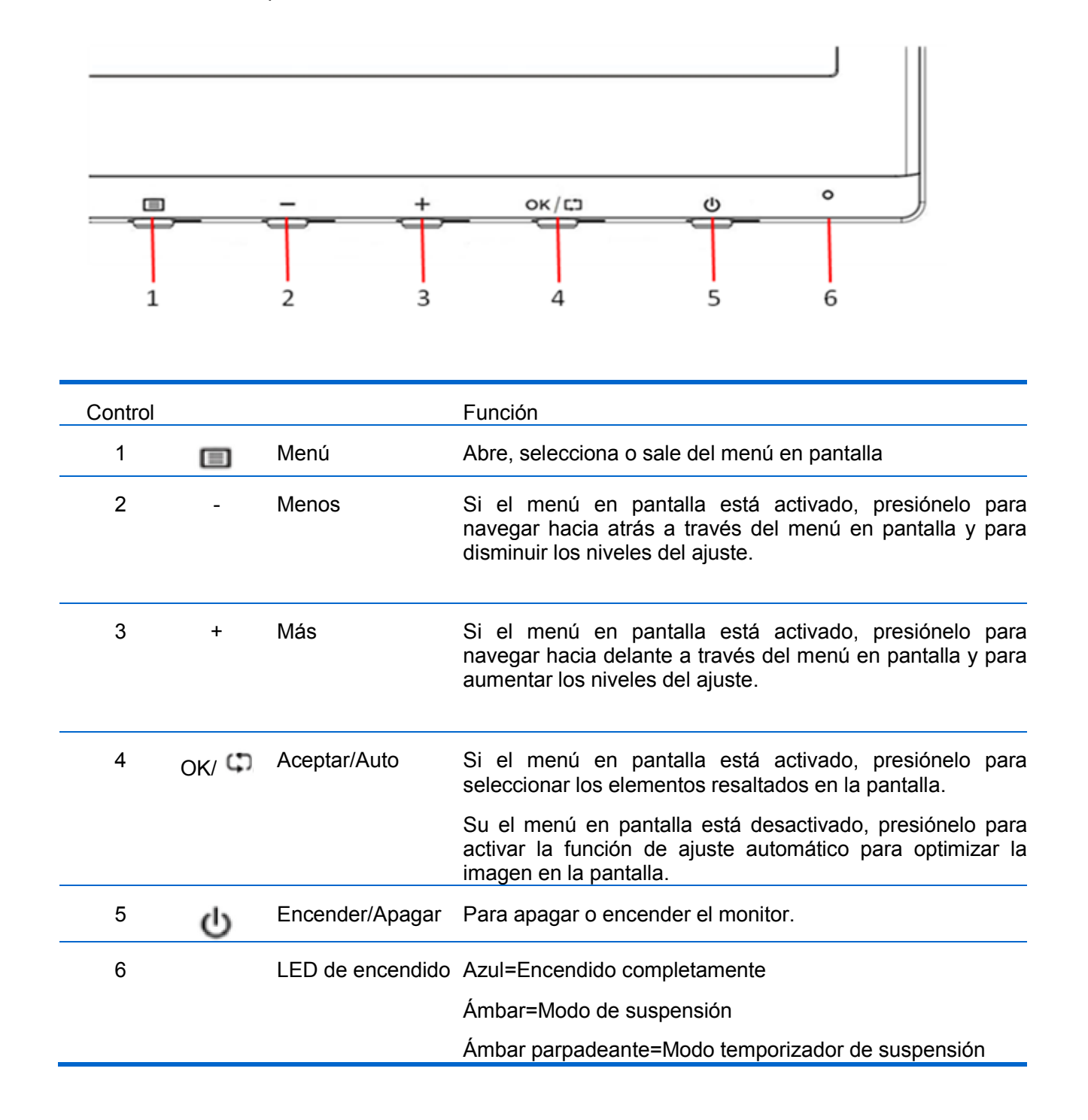

# **Capítulo 4. Instrucciones de funcionamiento**

#### **4.1 Interruptor de encendido y apagado**

Presione este botón para encender o apagar el monitor.

Nota: el interruptor de encendido y apagado no desconecta el monitor del voltaje de la toma de corriente principal. Para desconectar completamente el voltaje principal, retire el enchufe de la toma de corriente.

#### **4.2 Indicador de encendido**

El LED de encendido es de color azul cuando el monitor funciona normalmente. Si el monitor activa el modo de ahorro de energía, el color de este indicador cambia a ámbar. Cuando el monitor se apaga, este indicador no se iluminará.

#### **4.3 Funciones de menú**

Puede acceder a todas las funciones siguientes del monitor y ajustarlas mediante el sistema de menús en pantalla.

- 1. Si el monitor no recibe alimentación, presione el botón "Encendido" para encenderlo.
- 2. Presione el botón "Menú" para activar el menú OSD. Aparecerá el menú principal OSD.
- 3. Para ver el menú principal o un submenú, presione el botón "+" o el botón "-" situado en el panel frontal del monitor para desplazarse hacia arriba o hacia abajo, respectivamente. A continuación, presione el botón "OK" (Aceptar) para seleccionar una función resaltada. Cuando el elemento de resalte llegue a la parte inferior del menú, volverá a la parte superior de dicho menú. Cuando el elemento de resalte llegue a la parte superior del menú, volverá a la parte inferior de dicho menú.
- 4. Para ajustar la opción seleccionada, presione el botón "+" o "-".
- 5. Seleccione "Guardar" (Save) y volverá a donde se encontraba inicialmente. Si no desea guardar la configuración, seleccione "Cancelar" (Cancel) en el submenú o "Salir" (Exit) en el menú principal.

# **Capítulo 5. Información técnica**

# **5.1 Modo de visualización preestablecido de fábrica**

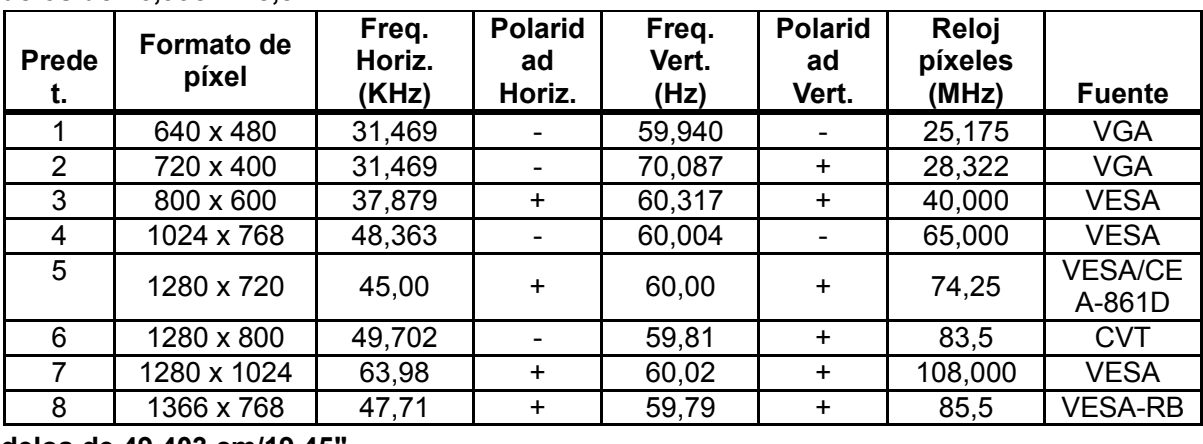

**Modelos de 46,99cm/18,5"**

**Modelos de 49,403 cm/19,45"**

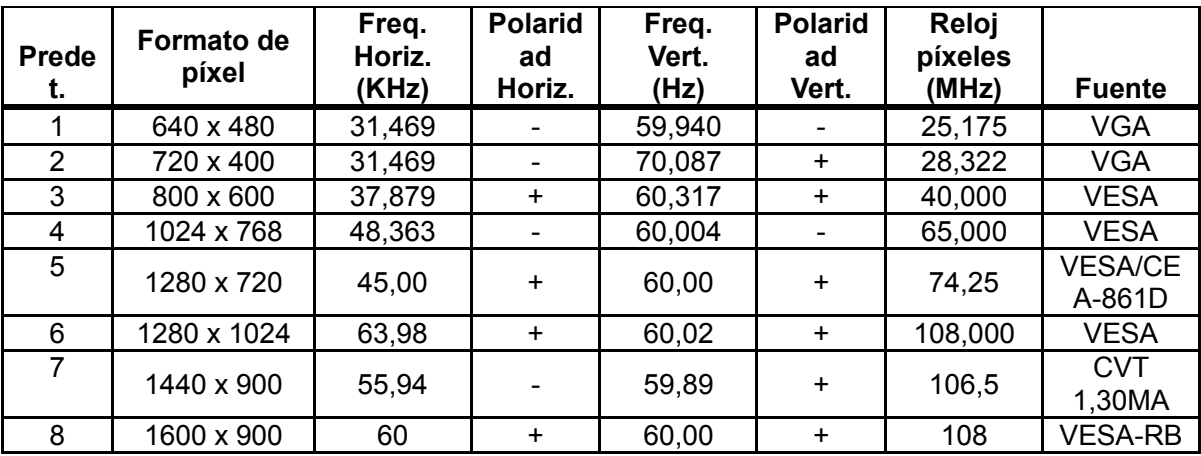

Nota: el modo de visualización preestablecido de fábrica está sujeto a cambio sin previo aviso.

# **5.2 Especificaciones del producto**

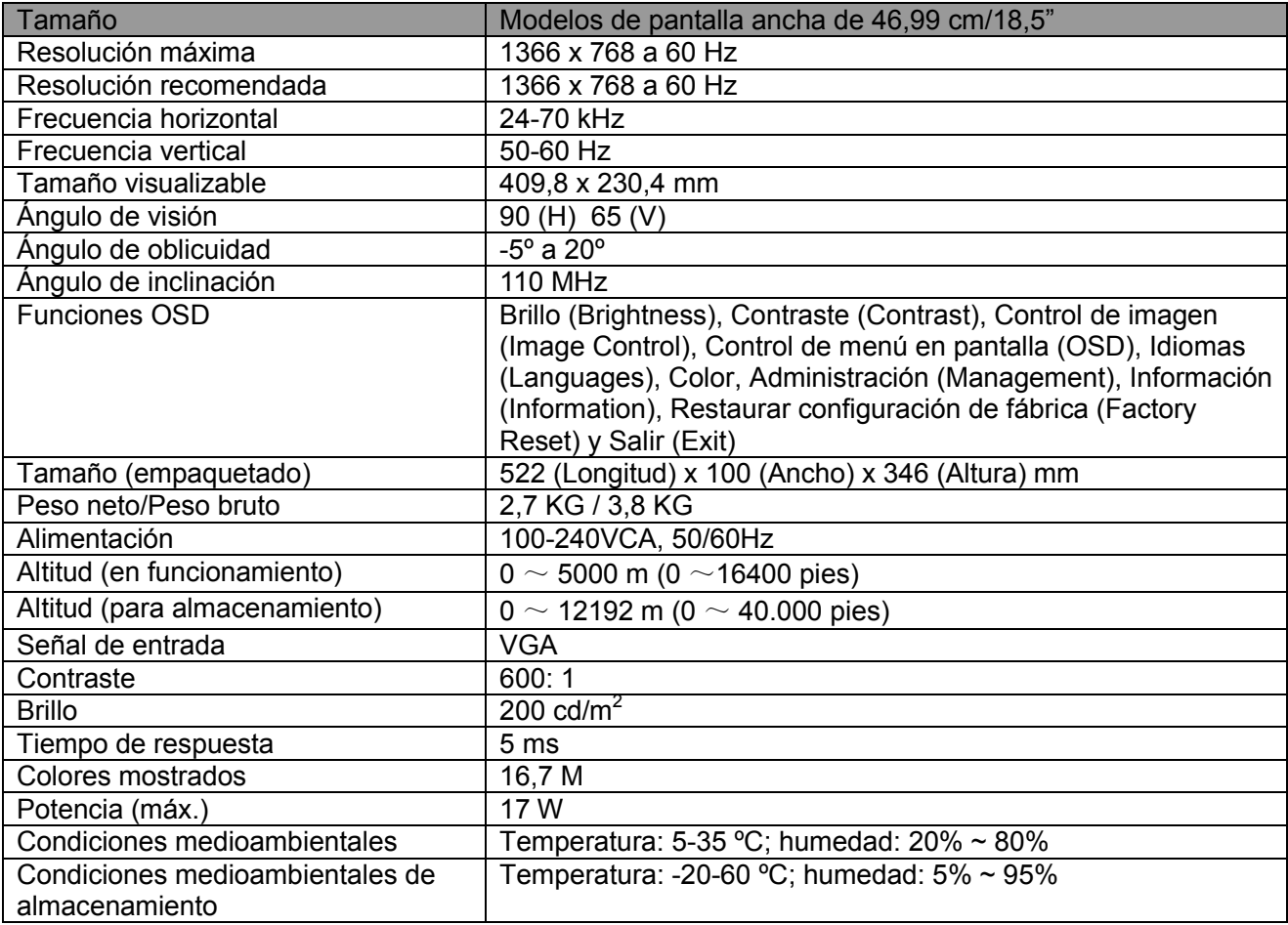

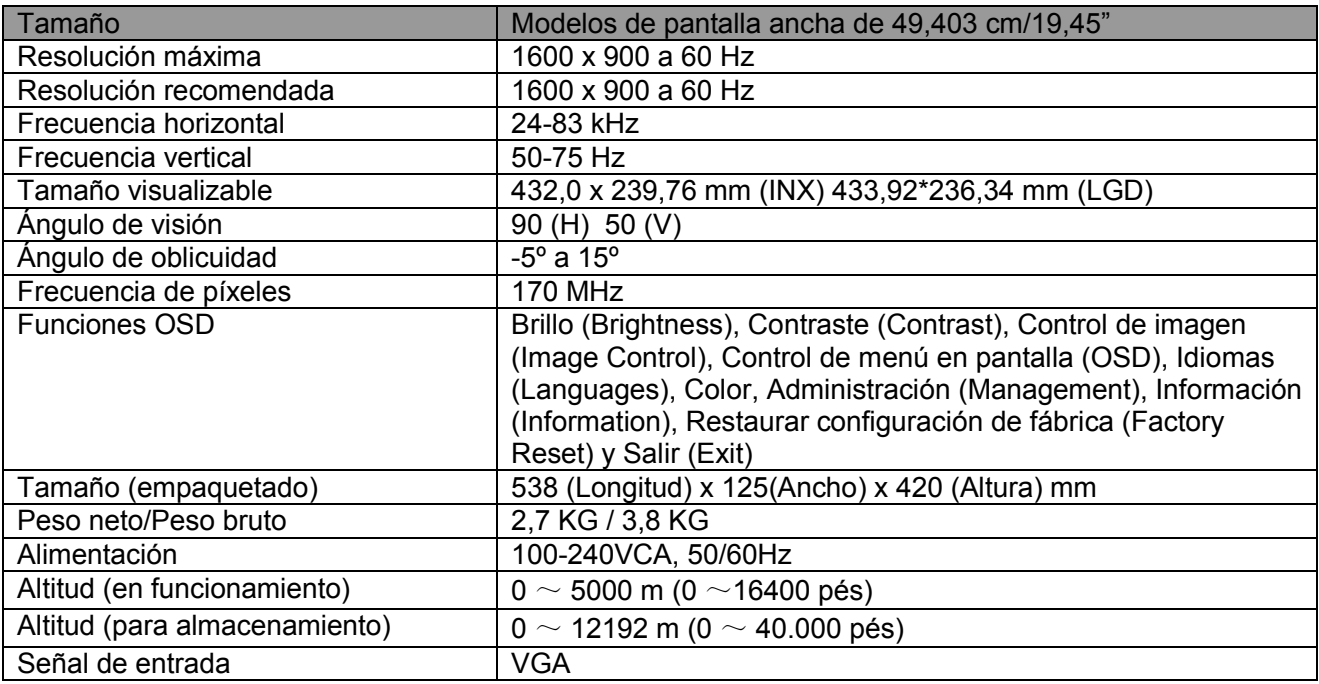

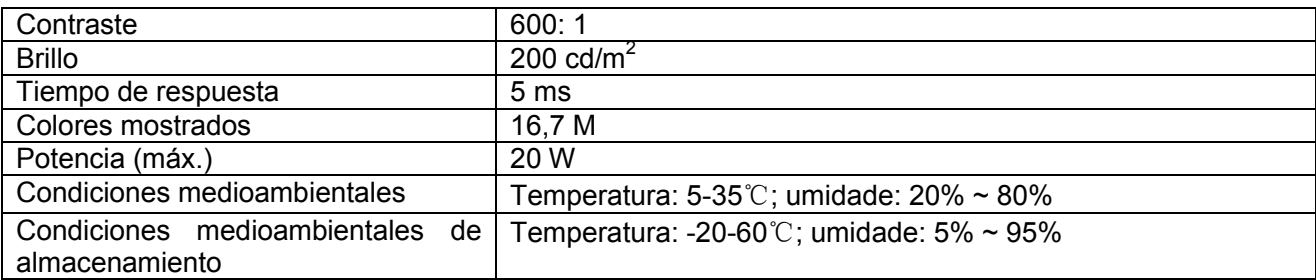

# **5.3 Prueba del panel**

La relación de píxeles válidos en las pantallas LCD es del 99,99% como mínimo. No obstante, menos del 0,01% de los píxeles puede hacer que se muestren puntos oscuros en la pantalla.

# **A Directrices de seguridad y mantenimiento**

#### **Información de seguridad importante**

Se incluye un cable de alimentación con el monitor. Si se usa otro cable, use solo una fuente de alimentación y conexión adecuados para este monitor. Para obtener información sobre el conjunto correcto de cables de alimentación que deben de usarse con el monitor, consulte la sección "Requisitos del cable de alimentación" en las Avisos sobre regulaciones de la Agencia.

**¡Advertencia!** Para reducir el riesgo de descarga eléctrica o daños al equipo:

- No deshabilite la clavija de conexión a tierra del cable de alimentación. El conector a tierra es una característica de seguridad importante.
- Conecte el cable de alimentación en una toma de corriente con conexión a tierra (aterrizada) que esté fácilmente accesible en todo momento.
- Desconecte la alimentación del equipo al desenchufar el cable de alimentación de la toma de corriente.
- Para su seguridad, no reemplace nada en los cables de alimentación u otros cables. Dispóngalos de tal manera que nadie pueda pisarlos accidentalmente o tropezarse con los mismos. No hale los cables. Al desenchufarlos de la toma de corriente, sujete el cable por el conector.

Para reducir el riesgo de lesiones graves, lea la Guía de seguridad y comodidad. Describe la estación de trabajo, la configuración, la postura, la salud y los hábitos laborales adecuados para los usuarios de equipos de computación, a la vez que suministra información eléctrica y mecánica importante. Está guía está disponible en la web en http://www.hp.com/ergo y/o en el CD de documentación, si se incluye uno con el monitor.

**PRECAUCIÓN:** Para proteger el monitor, así como el equipo, conecte todos los cables de alimentación del equipo y de sus dispositivos periféricos (como es el caso de un monitor, impresora y escáner) a algunos de los dispositivos de protección contra sobretensión, como es el caso de una regleta o a un sistema de alimentación ininterrumpida. No todas las regletas ofrecen protección contra sobretensión; las regletas deben tener una etiqueta que especifique que poseen esta funcionalidad. Emplee una regleta cuyo fabricante ofrezca una Póliza de reemplazo por daños, para que pueda reemplazar el equipo si la protección contra sobretensión falla.

Use los muebles adecuados y del tamaño adecuado, diseñados para soportar adecuadamente su monitor LCD HP,

**¡ADVERTENCIA!** Los monitores LCD que se coloquen de manera inadecuada sobre cómodas, libreros, estantes, escritorios, altavoces, baúles o carritos, pueden caer y provocar lesiones físicas.

Debe tenerse el cuidado de colocar todos los cables conectados al monitor LCD de modo que no puedan halarse, agarrarse o tropezarse con los mismos.

#### **Precauciones de seguridad**

- Use solo una fuente de alimentación y conexión que sean compatibles con este monitor, como se indica en la etiqueta o placa posterior del monitor.
- Asegúrese de que el amperaje de los productos conectados a la toma de corriente no

sobrepase el amperaje actual de la toma de corriente, y de que el amperaje total de los productos conectados al cable de alimentación no sobrepase el amperaje del cable de alimentación. Consulte la etiqueta de alimentación para determinar el amperaje (Amps o A) de cada dispositivo.

- Instale su monitor cerca de una toma de corriente a la que tenga fácil acceso. Desconecte el monitor al sujetar el conector firmemente y al halarlo desde la toma de corriente. Nunca desconecte el monitor al halar el cable.
- No coloque nada encima del cable de alimentación. No camine sobre el cable.

#### **Directrices de mantenimiento**

#### **Para mejorar el desempeño y extender la vida de su monitor:**

- No abra la carcasa de su monitor ni intente reparar este producto usted mismo. Ajuste solo los controles que se presentan en las instrucciones de operación. Si su monitor no funciona adecuadamente o se ha dejado caer o se dañó, póngase en contacto con su distribuidor autorizado, revendedor o proveedor de servicios de HP.
- Use solo una fuente de alimentación y conexión que sean adecuadas para este monitor, como se indica en la etiqueta o placa posterior del monitor.
- Asegúrese de que el amperaje total de los productos conectados a la toma de corriente no sobrepase el amperaje actual de la toma de corriente, y de que el amperaje total de los productos conectados al cable no sobrepase el amperaje del cable. Verifique la etiqueta de alimentación para determinar el amperaje (Amps o A) de cada dispositivo.
- Instale su monitor cerca de una toma de corriente a la que tenga fácil acceso. Desconecte el monitor al sujetar el conector firmemente y al halarlo desde la toma de corriente. Nunca desconecte el monitor al halar el cable.
- Apague su monitor cuando no esté en uso. Puede aumentar sustancialmente la vida útil de su monitor al usar un programa que proteja la pantalla y apague el monitor cuando no esté en uso.

**Nota:** La Garantía de HP no abarca aquellos monitores que tienen una imagen quemada.

- Las ranura y las aperturas incluidas en la carcasa sirven para la ventilación. Estas aperturas no deben bloquearse o taparse. Nunca empuje objetos de ningún tipo hacia el interior de la carcasa o por otras aperturas.
- No deje caer su monitor ni lo coloque sobre una superficie inestable.
- No coloque nada encima del cable de alimentación. No camine sobre el cable.
- Mantenga su monitor en un área que tenga una ventilación adecuada, lejos del exceso de luz, calor o humedad.
- Cuando retire la base del monitor debe colocar el monitor con la cara hacia abajo sobre un área suave para evitar que se raye, se desfigure o se rompa.

#### **Cómo limpiar su monitor**

- **1.** Apague el monitor y el equipo
- **2.** Desconecte el monitor de la toma de corriente de pared.
- **3.** Limpie las partes plásticas del monitor con un paño limpio humedecido con agua.
- **4.** Limpie la pantalla del monitor con un limpiador de pantalla antiestático.

**PRECAUCIÓN:** No use benceno, disolvente, amoníaco o cualquier otra substancia volátil para limpiar la pantalla del monitor. Estos químicos podrían dañar la terminación de la carcasa y de la pantalla.

#### **Transporte del monitor**

Guarde la caja de embalaje original en un área de almacenamiento. Podría necesitarla posteriormente cuando mueva o transporte su monitor. Para preparar el monitor para transportarse, consulte el Capítulo 2, "Cómo desconectar el pedestal para transportar".

# **B Avisos sobre regulaciones de la Agencia**

## **Aviso de la Comisión Federal de Comunicaciones**

Este equipo se ha probado y se ha verificado que cumple con los límites de los dispositivos de la Clase B, en conformidad con la Parte 15 de las normas de la FCC. Estos límites se han diseñado para suministrar una protección razonable contra interferencia dañina en una instalación residencial. Este equipo genera, usa y puede irradiar energía de radiofrecuencia y, si no se instala y se usa en conformidad con las instrucciones, podría provocar interferencia en las comunicaciones radiales. Sin embargo, no se garantiza que no ocurrirá interferencia en una instalación particular. Si este equipo provoca interferencia dañina a la recepción de radio o televisión, lo que puede determinarse al encender y apagar el equipo, se incentiva al usuario a intentar corregir la interferencia a través de una o más de las siguientes medidas:

- Reorientar o reubicar la antena receptora
- Aumentar la separación entre el equipo y el receptor
- Conectar el equipo a un tomacorriente o circuito que no sea en el que está conectado el receptor
- Consultar con el distribuidor o con un técnico experto de radio o de televisión para obtener ayuda

#### **Modificaciones**

La FCC exige que se notifique al usuario que cualquier cambio o modificación realizada a este dispositivo que no haya sido aprobada de manera expresa por HP puede anular la autoridad del usuario para operar el equipo.

## **Cables**

Las conexiones de este dispositivo deben hacerse con cables apantallados con cubiertas de conectores metálicas RFI/EMI para cumplir con las reglas y regulaciones de la FCC.

## **Declaración de conformidad con los productos marcados con el logo de la FCC (solamente para los EE. UU.)**

Este dispositivo cumple con la Parte 15 de las Reglas de la FCC. El funcionamiento está sujeto a las siguientes dos condiciones:

- **1.** Este dispositivo podría no provocar interferencia dañina
- **2.** Este dispositivo debe aceptar cualquier interferencia recibida, incluida la interferencia que podría provocar

un funcionamiento no deseado Para preguntas con respecto al producto, póngase en contacto con: Hewlett-Packard Company P. O. Box 692000, Mail Stop 530113 Houston, TX 77269-2000 O llame al 1-800-HP-INVENT (1-800 474-6836) Para preguntas relacionadas con esta declaración de la FCC, póngase en contacto con: Hewlett-Packard Company P. O. Box 692000, Mail Stop 510101 Houston, TX 77269-2000 o llame al (281) 514-3333

Para identificar este producto, refiérase a la pieza, serie o número de modelo ubicado en el producto.

## **Aviso canadiense**

Este aparato digital de la Clase B cumple con todos los requisitos de la Regulación Canadiense de Equipos que causan Interferencias. CAN ICES-3(B)/NMB-3(B)

# **Avis Canadien**

Cet appareil numérique de la classe B respecte toutes les exigences du Règlement sur le matériel brouilleur du Canada.

# **Aviso sobre regulaciones de la Unión Europea**

Los productos que incluyen la marca CE cumplen con una o más de las siguientes directivas de la UE que sean aplicables.

# $\epsilon$

- Directiva de baja tensión 2006/95/EC; Directiva EMC 2004/108/EC; Directiva Ecodesign 2009/125/EC; Directiva R&TTE 1999/5/EC; Directiva RoHS 2011/65/EU
- El cumplimiento con las directivas se evalúa al emplear las Normas Europeas Armonizadas.
- La Declaración de Conformidad completa está disponible en el siguiente sitio web: http://www.hp.eu/certificates
- (Realice una búsqueda con el nombre del modelo del producto o su Número de Modelo Normativo (RMN), el cual puede encontrarse en la etiqueta normativa).

El punto de contacto para los asuntos normativos es Hewlett-Packard GmbH, Dept./MS:HQ-TRE, Herrenberger Strasse 140, 71034 Boeblingen, ALEMANIA.

## **Aviso alemán sobre ergonomía**

Los productos HP que tienen la marca de aprobación "GS", cuando forman parte de un sistema que incluyen equipos, teclados y monitores de la marca HP con la marca de aprobación "GS", cumplen con los requisitos ergonómicos aplicables. Las guías de instalación incluidas con los productos contienen la información sobre la configuración.

# **Aviso en japonés**

Este es un dispositivo informático Clase B. Aunque ha sido diseñado para uso doméstico, tenga en cuenta que el mismo podría provocar interferencia en las señales si se coloca cerca de un televisor o radio. Siga las instrucciones incluidas en el manual de instrucciones para usarlo correctamente.

VCC1-B

## **Aviso en coreano**

Dispositivo Clase B (Dispositivo para transmisión de comunicación de uso doméstico) Este dispositivo obtuvo el registro EMC esencialmente para uso doméstico (Clase B) y puede usarse en todas las áreas.

## **Requisitos del conjunto de cables de alimentación**

La fuente de alimentación del monitor incluye la funcionalidad Cambio Automático de Línea (ALS). Esta característica permite que el monitor funcione con tensiones de 100 a 120 V o de 200-240 V.

El conjunto de cables de alimentación (cable flexible o conector de pared) recibidos con el monitor cumple con los requisitos del país en el que adquirió el equipo.

Si necesita obtener un cable de alimentación para un país diferente, entonces deberá adquirir un cable de alimentación que esté aprobado en dicho país.

El cable de alimentación debe cumplir con las especificaciones para funcionar con el producto y con la tensión y corriente marcadas en la etiqueta de especificaciones eléctricas del producto. Las especificaciones de la tensión y de la corriente del cable deben ser mayores que las de la tensión y la corriente marcadas en el producto. Además, el área transversal del alambre debe tener un mínimo de 0.75 mm<sup>2</sup> o 18 AWG, y la longitud del cable debe estar entre 6 pies (1.8 m) y 12 pies (3.6 m). Si tiene preguntas acerca del tipo de cable de alimentación a emplearse, póngase en contacto con un proveedor de servicios HP.

El cable de alimentación debe colocarse de modo que no se camine encima del mismo o quede pinchado por artículos colocados sobre el mismo o contra el mismo. Debe prestarse particular atención al conector, al enchufe y al punto en el cable sale del producto.

#### **Requisitos relacionados con el cable de alimentación japonés**

Si el uso del equipo tiene lugar en Japón, use sólo el cable de alimentación suministrado.

**PRECAUCIÓN:** El cable de alimentación suministrado con este equipo no es apto para el uso con otros equipos.

## **Avisos ambientales del producto**

#### **Programa de reciclaje de HP**

HP incentiva a los clientes a reciclar los equipos electrónicos usados, los cartuchos de impresión originales de HP y las baterías recargables. Para más información acerca de los programas de reciclaje, visite: http://www.hp.com/recycle.

#### **Substancias químicas**

HP tiene el compromiso de suministrar a sus clientes información acerca de las substancias químicas presentes en nuestros productos de la manera necesaria para cumplir con requisitos legales como REACH (CE No. 1907/2006 del Reglamento del Parlamento Europeo y Consejo). Un informe de información química para este producto está disponible e[n http://www.hp.com/go/reach.](http://www.hp.com/go/reach)

#### **Restricción de substancias peligrosas (RoHS)**

Un requisito de las regulaciones japonesas, definida por las especificaciones JIS C 0950, 2005,

ordena que los fabricantes suministren Declaraciones de Contenido de Material para ciertas categorías de productos electrónicos disponibles para la venta después del 1º de julio de 2006. Para visualizar la declaración de materiales JIS C 0950 de este producto, visite [http://www.hp.com/go/jisc0950.](http://www.hp.com/go/jisc0950)

2008年、日本における製品含有表示方法、JISC0950が公示されました。製 造事業者は、2006年7月1日以降に販売される電気・電子機器の特定化学 物質の含有につきまして情報提供を義務付けられました。製品の部材表示 につきましては、www.hp.com/go/jisc0950を参照してください。

**Eliminación de residuos de aparatos por parte de los usuarios domésticos en la Unión Europea**

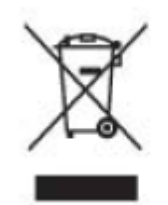

Este símbolo en el producto o en su empaque indica que este producto no debe desecharse conjuntamente con la basura doméstica. Es responsabilidad suya eliminar los aparatos eléctricos y electrónicos al llevarlos a los puntos de recolección designados para el reciclaje o desecho de los aparatos eléctricos y electrónicos. La recolección y reciclaje por separado de sus residuos de aparatos al momento de la eliminación, contribuirá a conservar los recursos naturales y a garantizar que los mismos se reciclen de modo que se proteja la salud de los seres humanos y el medio ambiente. Para más información sobre donde dejar sus residuos de equipos para el reciclaje, contacte la ciudad local

# 产品中有毒有害物质或元素的名称及含量

#### 根据中国 《电子信息产品污染控制管理办法》

#### LCD 显示器

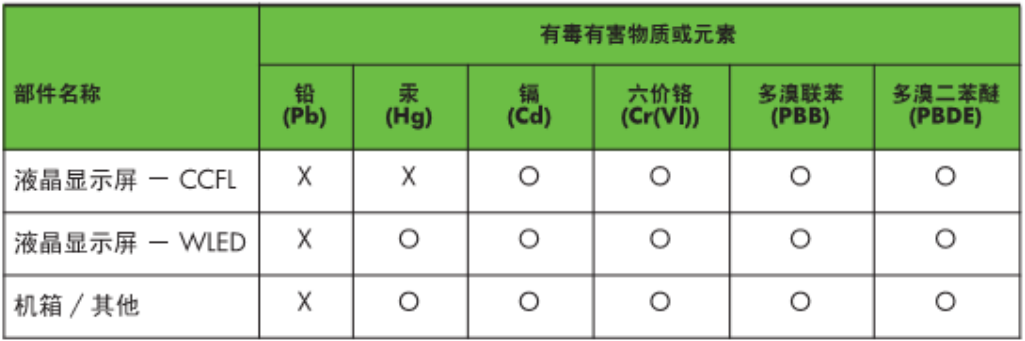

O: 表示该有毒或有害物质在该部件所有均质材料中的含量均在 SJ/T11363-2006 标准规定的限量要求以下。

X: 表示该有毒或有害物质至少在该部件的某一均质材料中的含量超出 SJ/T11363-2006 标准规定的限量要求。

表中标有 "X" 的所有部件都符合欧盟 RoHS 法规, 即"欧洲议会和欧洲理 事会 2003 年 1 月 27 日关于在电子电气设备中限制使用某些有害物质的 2002/95/EC 号指令"。

注: 环保使用期限的参考标识取决于产品正常工作的温度和湿度等条件。

## **Regulación turca de equipos electrónicos y eléctricos (EEE)**

En conformidad con la Regulación de EEE EEE Yönetmeliðine Uygundur

#### **Restricción de substancias peligrosas de Ucrania**

El equipo cumple con los requisitos de la Regulación Técnica, aprobada por la Resolución del Gabinete del Ministro de Ucrania del 3 de diciembre de 2008, No. 1057, en función de las restricciones de uso de ciertas substancias peligrosas en equipos eléctricos y electrónicos.

# **C Resolución de problemas**

#### **Resolución de problemas comunes**

Abajo se muestran posibles problemas, las razones y las soluciones recomendadas:

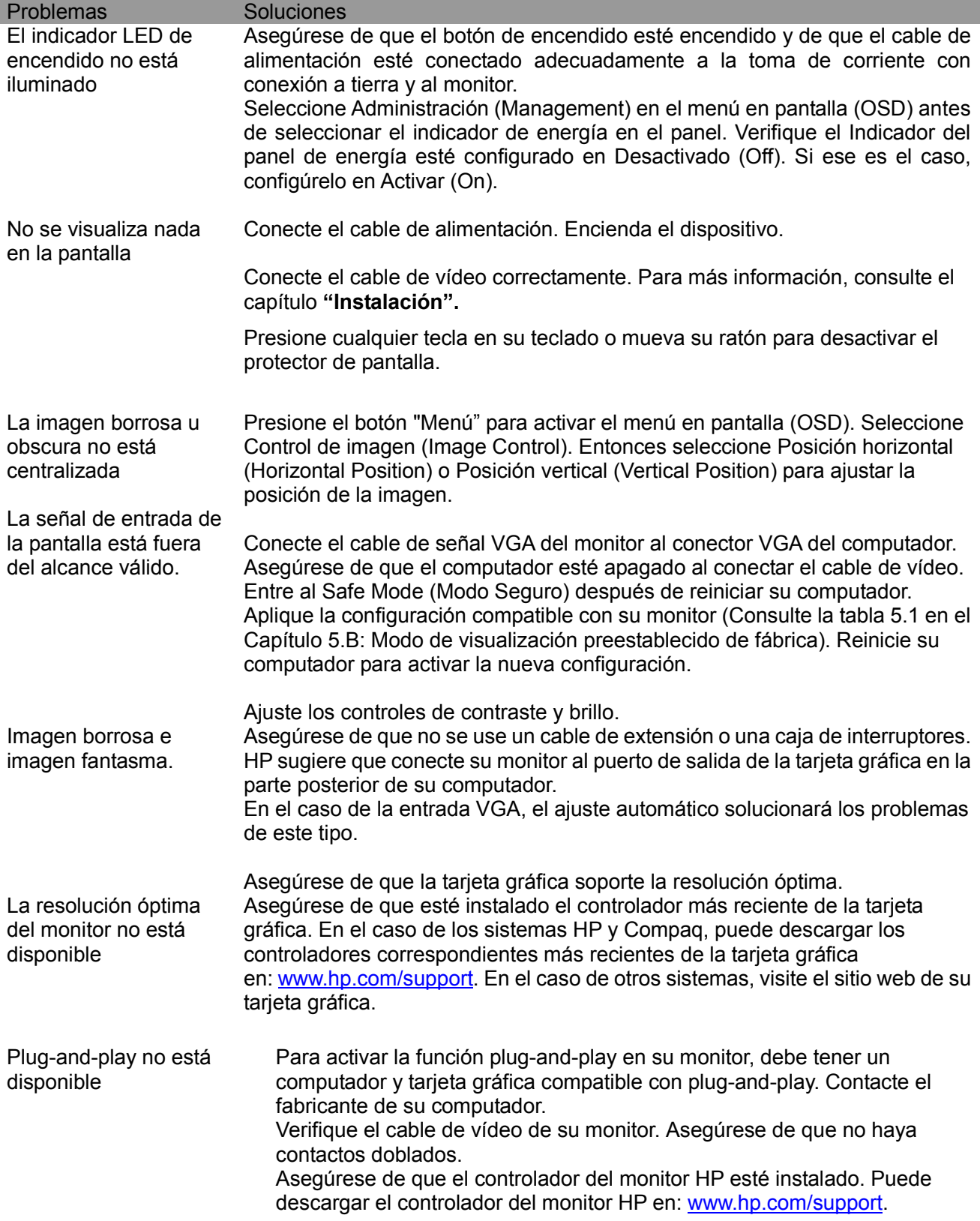

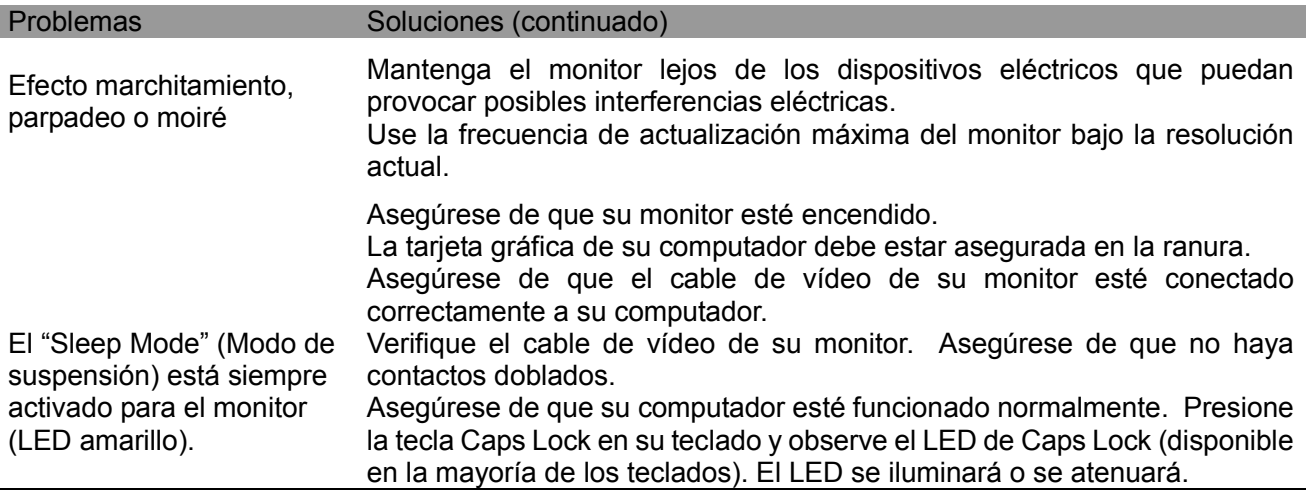

## **Soporte del producto**

Para obtener información adicional sobre cómo usar su monitor, visite http://www.hp.com/support. Seleccione su país o región, elija **Resolución de problemas,** y después introduzca el modelo en la ventana de búsqueda y haga clic en el botón "**Ir**".

**Nota:** La guía del usuario del monitor, el material de referencia y los controladores están disponibles en http://www.hp.com/support.

Si la información suministrada en la guía no responde sus preguntas, puede ponerse en contacto con soporte. Para obtener soporte en los EE. UU., visite http://www.hp.com/go/contactHP. Para obtener soporte internacional, visite http://welcome.hp.com/country/us/en/wwcontact\_us.html. Aquí usted podrá:

- Chatear en línea con un técnico de HP **Nota:** Cuando el chat de soporte no esté disponible en un idioma en particular, estará disponible en inglés.
- Encuentrar números de teléfono de soporte
- Ubicar un centro de servicio de HP

#### **Cómo prepararse para llamar a soporte técnico**

Si no puede resolver un problema al usar los consejos de resolución de problemas de esta sección tendrá que llamar a soporte técnico. Tenga la siguiente información disponible cuando llame:

- El número del modelo del monitor
- El número de serie del monitor
- La fecha de compra incluida en la factura
- Las condiciones bajo las cuales ocurrió el problema
- Los mensajes de error recibidos
- La configuración del hardware
- El nombre y la versión del hardware y del software que está usando

#### **Cómo ubicar la etiqueta de especificaciones eléctricas**

La etiqueta de especificaciones eléctricas del monitor incluye el número del producto y el número de serie. Puede que necesite estos números cuando contacte HP acerca del modelo de su monitor. La etiqueta de especificaciones eléctricas está en la parte posterior del monitor.